## $\sqrt{2}$ **How to Create a Custom Application Object**

If the default Application Control pattern database does not include an application that you want to use in your application rules, you can create a custom application object. Select a template for an existing application, and configure it to match the application that you want to drop, throttle, prioritize, or report.

## **Create a Custom Application Object**

- 1. Go to **CONFIGURATION > Configuration Tree > Box > Virtual Servers >** *your virtual server* **> Assigned Services > Firewall > Forwarding Rules**.
- 2. In the left menu, expand **Firewall Objects** and select **Applications**.
- 3. Click **Lock**.
- 4. Create the custom application by either right-clicking the table and selecting **New > Custom Application** or using the icon in the top-right area of the ruleset.

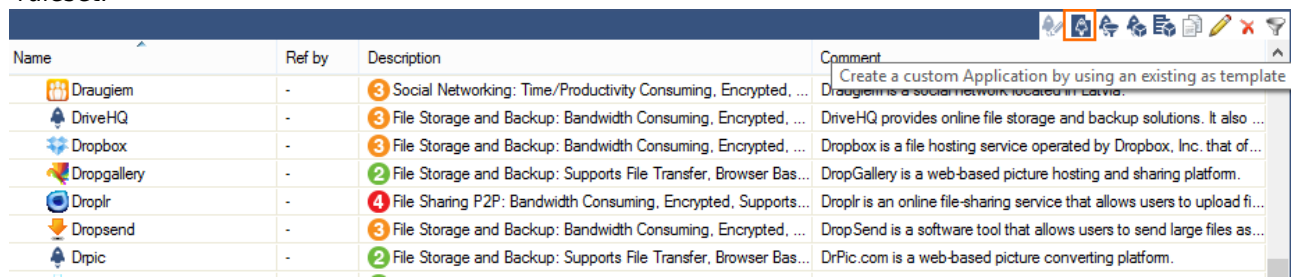

5. Select an application to customize, and click **OK**.

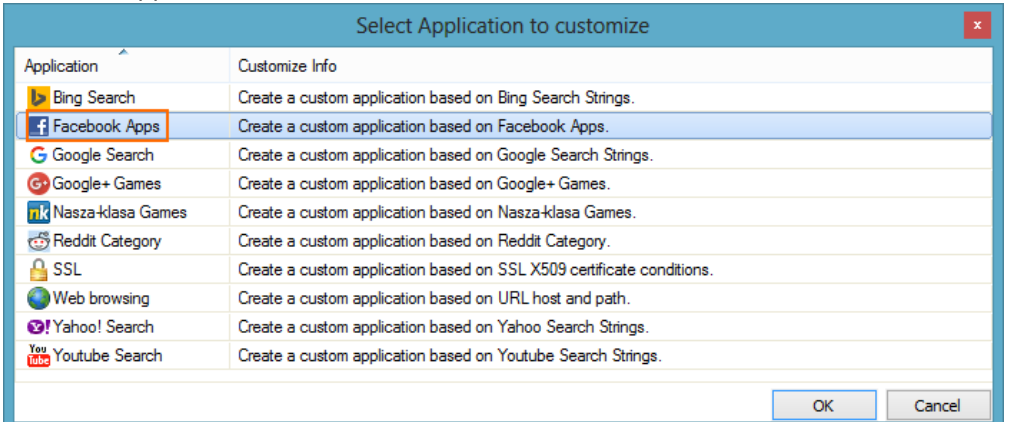

- 6. You can customize the following settings for the application:
	- **Name** The name of the application.
	- **Comment** Additional information about the application.
	- **Category** The category of the application.
	- **Risk** The risk level of the application, from 1 (low) to 4 (high).
	- **Properties** The properties of the application.
	- **Application Name** If you want to customize specific components of the application, add the component names. To get the name of a component, go to the **[Firewall > Monitor](http://campus.barracuda.com/doc/48202979/)** page, click the application, and see the **Deep Application Control** window in the **Application Statistics** section.

Examples:

- **Bing** Use a search term to create a custom application for a Bing search.
- **Facebook Apps** Use the canvas name of the FB application:
- https://apps.facebook.com/<canvasname>.
- **Google Search** Use a search term to create a custom application for a Google search.
- **Google+ Games** Use the application name to create a custom Google+ game application.
- **Nasza-klasa Games** Use the game ID to create a custom Nasza-klasa game application.

 $\sqrt{2}$ 

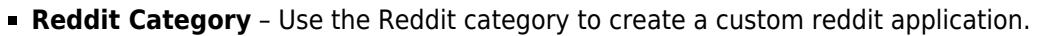

- **SSL** Create matching criteria based on X.509 certificate content.
- **Web browsing** Create matching criteria based on URL host (www.acme.com) or URL path (/images?/)
- **Yahoo Search** Use a search term to create a custom application for a Yahoo search.

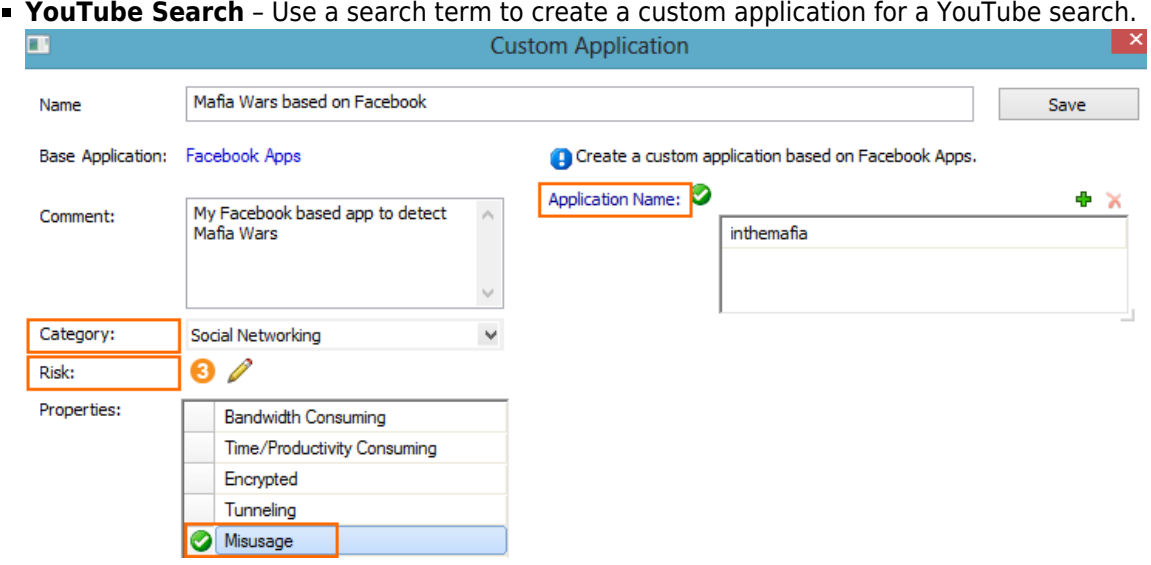

- 7. Click **Save**.
- 8. Click **Send Changes** and **Activate**.

Barracuda CloudGen Firewall

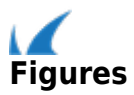